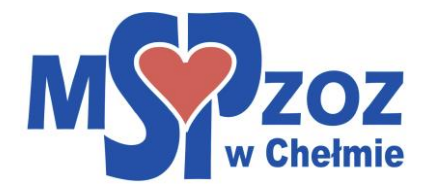

## Instrukcja dotycząca zasad rejestracji on- line

- 1) Po wejściu na stronę internetową [www.mspzozchelm.pl](http://www.mspzozchelm.pl/) należy wybrać zakładkę/przycisk Rejestracja on-line, a następnie z listy wybrać rodzaj świadczenia, a także, jeżeli wynika to z rodzaju świadczenia, nazwisko lekarza udzielającego świadczeń.
- 2) W przypadku rejestracji na badania laboratoryjne należy wybrać czy rejestracja dotyczy świadczenia finansowanego przez Narodowy Fundusz Zdrowia, czy opłacanego przez pacjenta (wizyta prywatna).
- 3) Po wybraniu terminu osoba rejestrująca się zostanie przeniesiona na stronę OSOZ, gdzie należy wybrać przycisk **Zarejestruj się bez konta OSOZ**.
- 4) Na następnej stronie wypełniamy dane osoby, której mają zostać udzielone świadczenia medyczne, ze szczególnym uwzględnieniem poprawności danych kontaktowych (telefon, e-mail)
- 5) Następnie zatwierdzamy rezerwację przyciskiem "umów" i chwilę czekamy na potwierdzenie zapisu.
- 6) Na wskazany adres e-mail pacjent otrzyma potwierdzenie rejestracji